## 情報リテラシ第二(1b,3b) 担当:増原英彦

- 第1週:
- 概要説明
- エディタ
- ファイル形式
- OCW-iによる課題提出

端末にログインして webブラウザを起動して [kahoot.it](https://kahoot.it/) を 開いておいて下さい

最初にwebブラウザを使って アンケートを取ります

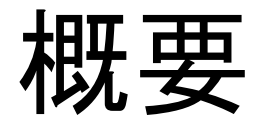

- 位置付け
- 日程
- 評価方法

# 研究のプロセスと本授業の位置付け

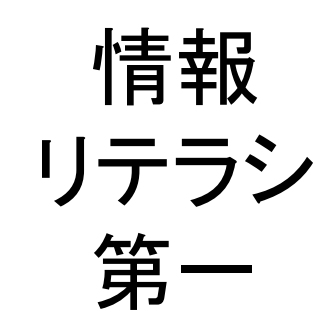

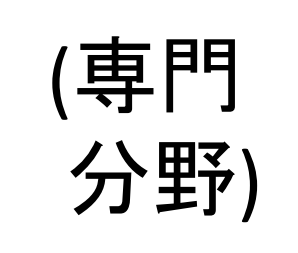

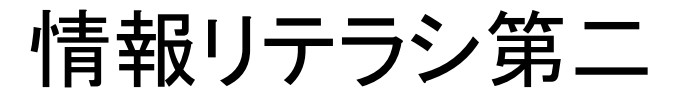

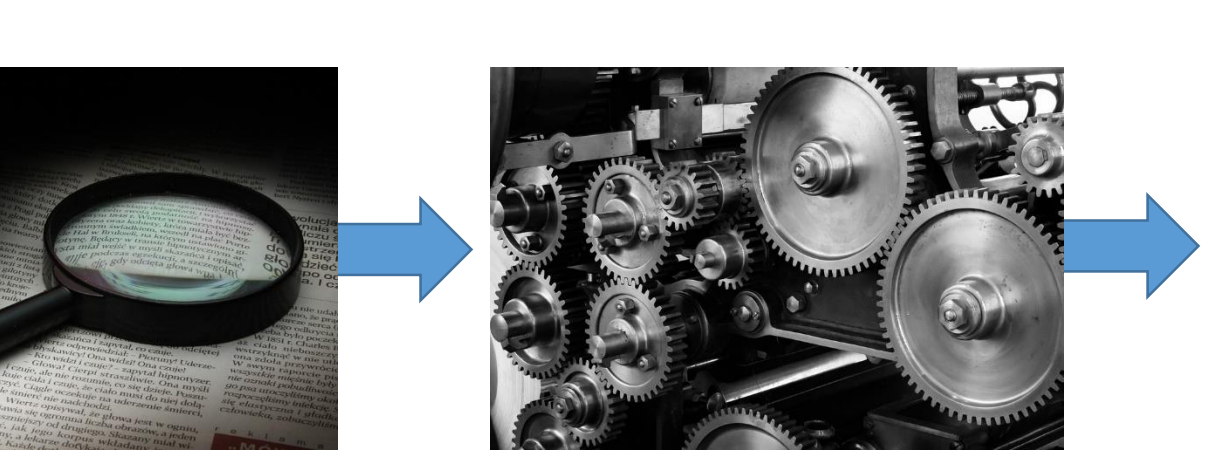

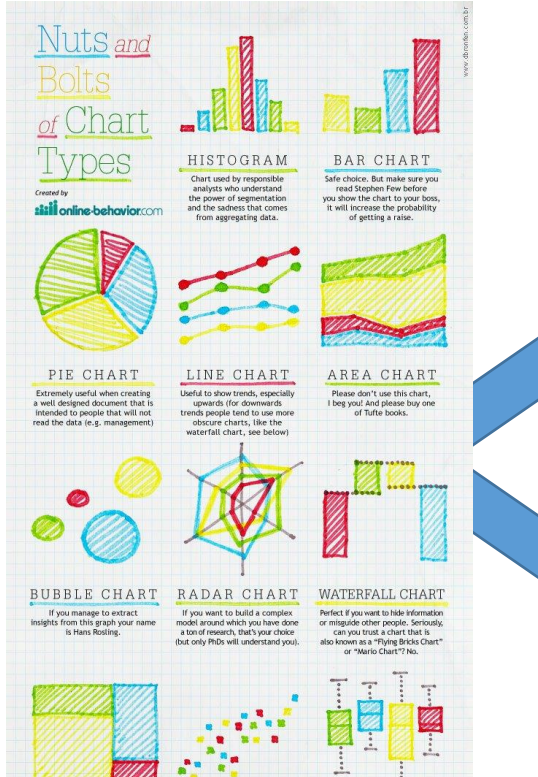

SCATTERPLOT

BOX PLOT

TREE MAP

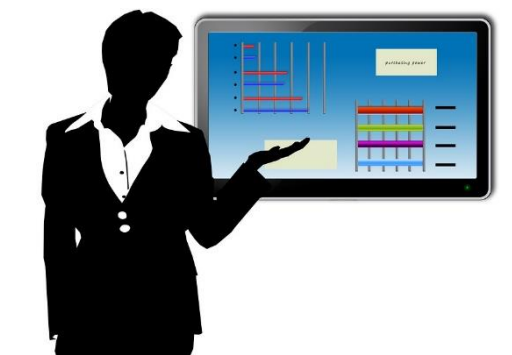

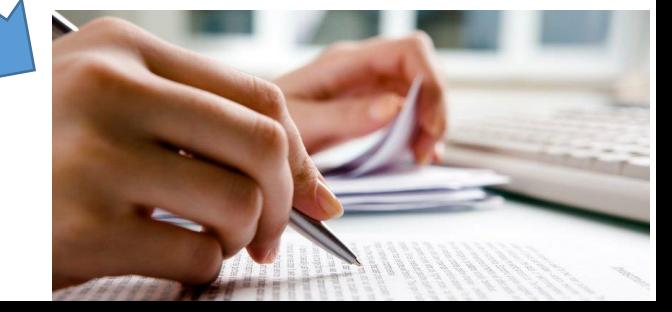

### 本屋さんが教えてくれる グラフの作り方

- Excelが主流?
- これを Excelで描く 手順は 想像できる?

やり直したら

• 実験を

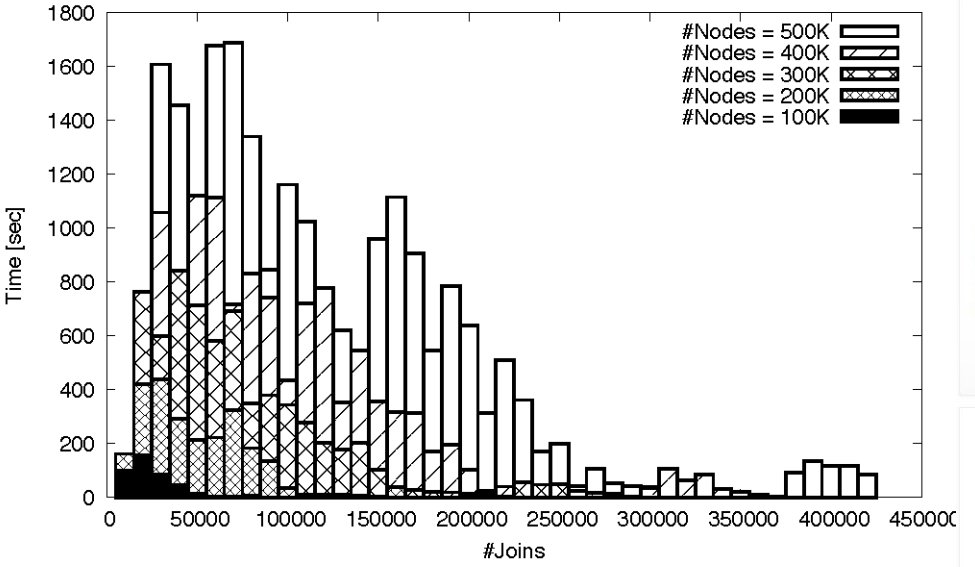

データが変化した。グラフも修正しなきゃ…

•再現性が重要

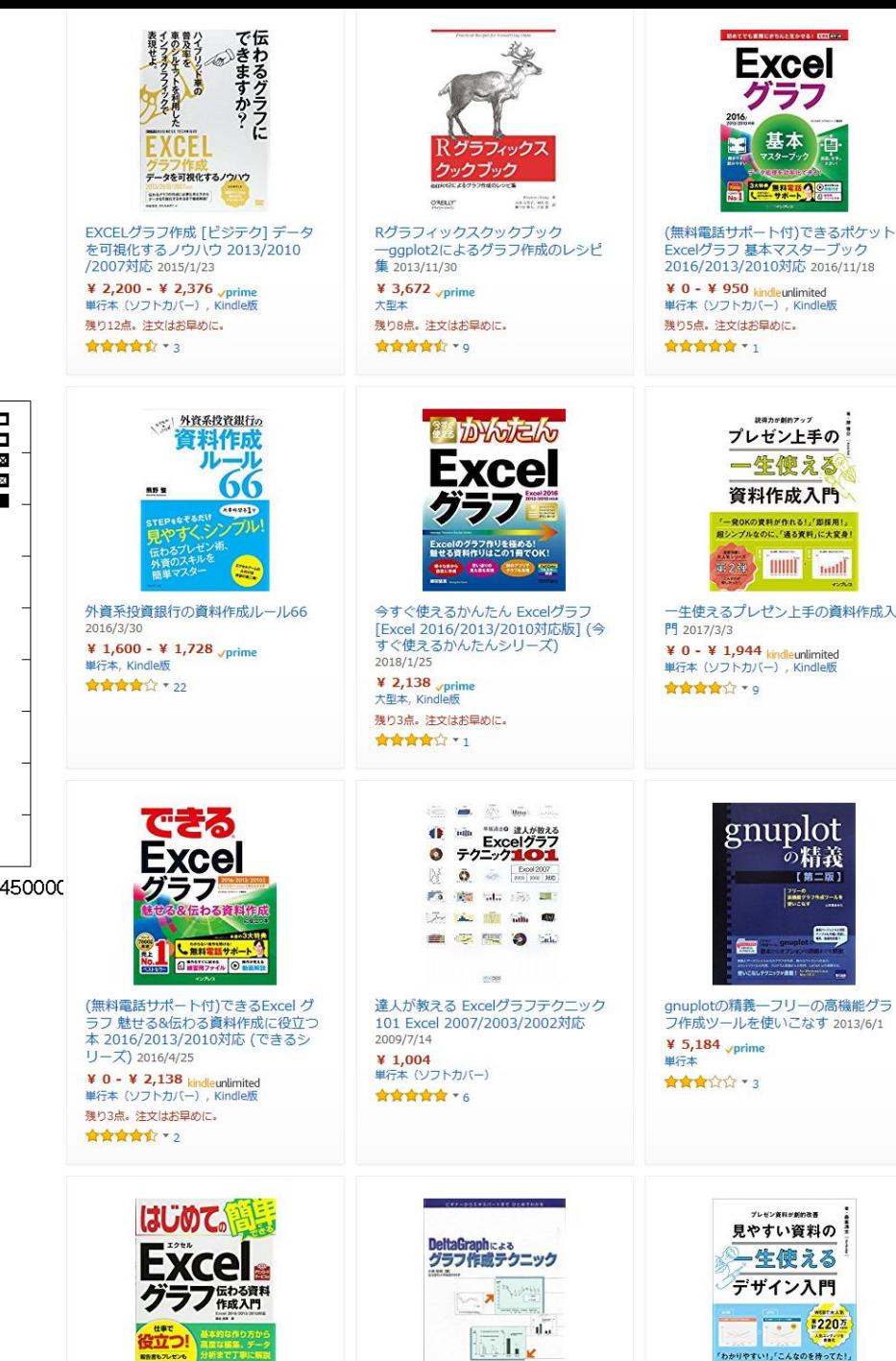

新聞沸騰! 仕事で困伴える

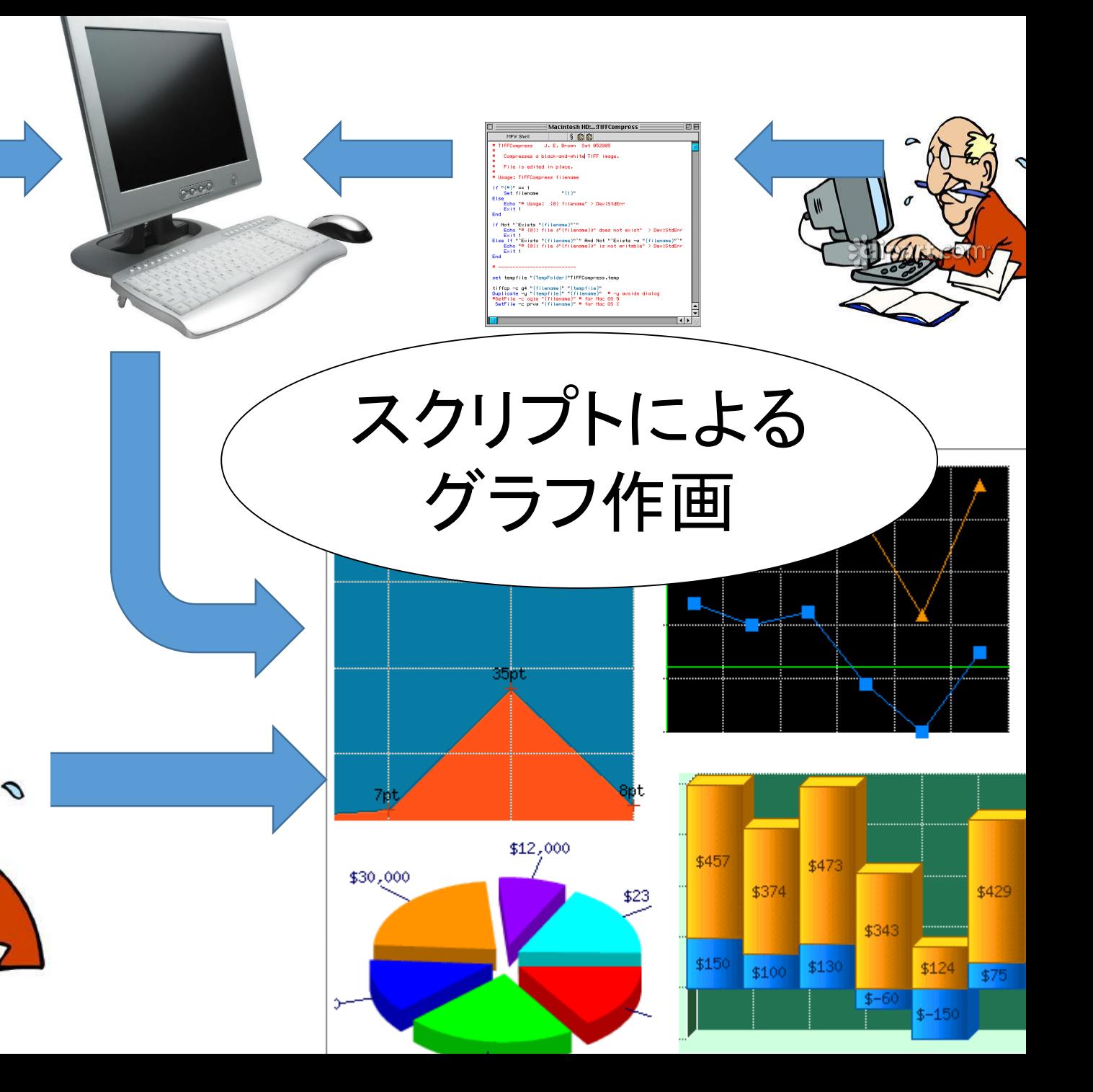

0.9879325 008342049584 0.00739814976224 0.00806231620662 0.0 8.0 0.0 0.0 0.0 0.0 000189620020000.0 0.0 0.0 0.0 0 0.0 0 0.0 0 0.0 0 0.0 0 0.0 0 0.0 0 0.0 0 0.0 0 0.0 0 0.0 0 0.0 0.243397357485 0.0131901440475 0.2482504352 0.0 0.0<br>0.0 0.022091199122 0.0 0.0 0.0 0.00612402504352 0.0 0.0 0.0 0.0 0.0 0.02432456556259.0 0.0 0.0069521 

#### 2 関連研究

クラスタを抽出する手法は大きく分けて二つある。一つは、グラフよりいくつかのノードを種と して選び、それを含むクラスタを返す手法 [B, B, D, II] である キューつは、ネットワーク全体を クラスタに分割する手法 [11], 6, 113, 2, 11, 9] であそ

前者の手法は主にウェブの解析に使われて<br>イバーリンクをエッジとした有向グラフとし 文献の参照 たまーソリ 言われずたら? イパーリンクをエッジとした有向グラフとし ティおよびハブを抽出する手法である。オーソリン られている著名なページである。ハブとは、リンク集およびフックマークなど、多くの著名なペー ジヘハイパーリンクを張っているページである。HITSは、簡単4 ジのオーソリティおよびハブのスコアを計算する。

後者の手法としてさまざまな提案がなされている。Kumar らに られている。彼らは、2億ページ以上の大規模なウェブのアーカ 10万個を越えるクラスタのコアを発見した。コアとはオーソリ い仮定に基づいている。Clauset らにより提案された手法 (CNM 関連が深いため、次節

章立て 3 CNM法

Newman と Girvan は、グラフ G に対するクラスタリング C;

タリングの優劣を評価するための指標としてモジュール性 Q(G,C) を定義し [8]、モジュール性を 指標として貪欲にクラスタを合併する手法を提案した。のちに Clauset, Newman, Moore らはそ れにデータ構造上の改善を施した案を提案した (CNM法) 2.

CNM 法では、まずそれぞれのノードを独立したクラスタとして表す。そして、全クラスタ対 (ci, cj) について、それらを合併したときのモジュール性の上昇度 半算する。ここで  $\Delta Q_{c_{L},c_{L}}^{C}$ の定義は以下の通りである。 数式

 $\Delta Q_{c_1,c_2}^{\mathcal{C}} = Q(G, \mathcal{C} \setminus \{c_i, c_j\} \cup \{c_i \cup c_i\})$ 

CNM 法は、最大値を保持する  $\Delta Q_{c_{\epsilon},c_{\epsilon}}^{C}$ を反復的に合併し新しいクラススこする。この反復は △Q° c.c. が正である限り続く。クラスタの合併とともにクラスタ数は単調に減少するため、この手

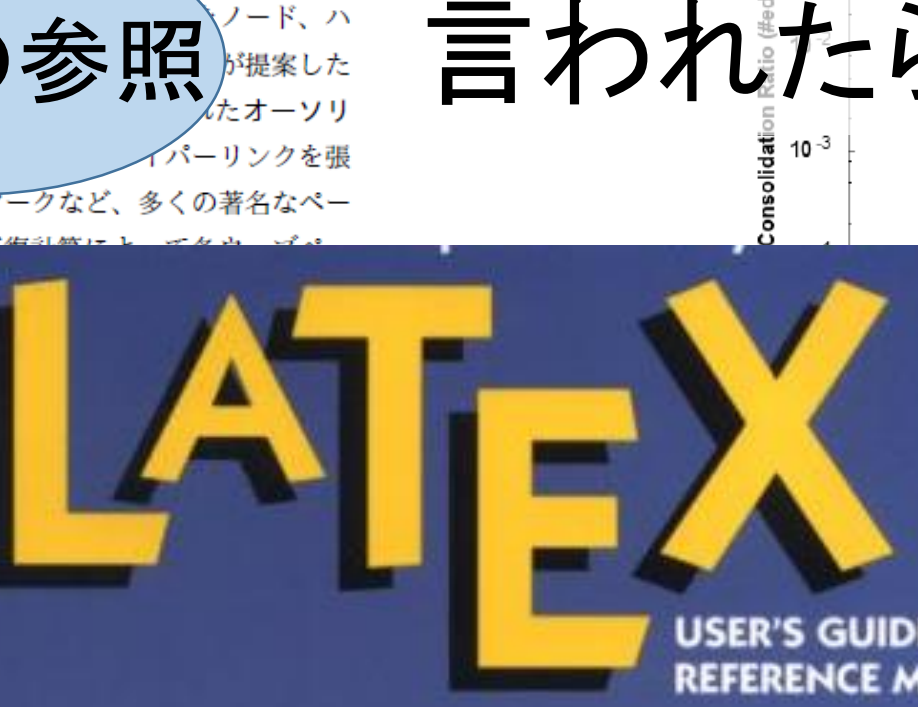

図番号の

参照

000 100000 150000 200000 250000 300000 350000 400000 450000 #Joins

グラフ

HN におけるクラスターの合併比率の推移 (片対数)

表2 モジュール性の比較

こんな論文を書けと

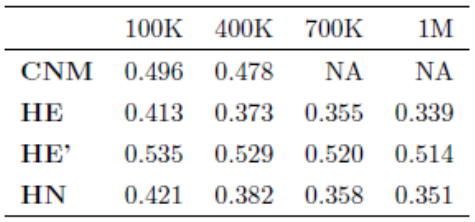

令併比率の偏りを抑えることができた。

Nこ取得した約 550 万ユーザーからなる mixi ネットワークに提案 た。図Bはそのときの実行時間である。この図より、HE と HN ていることがわかる。一方 HE' は、他の2つよりも遅いが、それで しても実用的な時間での解析が可能であった。われわれの手法のスケー

ラビリティは、物理メモリサイズにより制約されており、HE 法と HN 法は物理メモリ不足のため 550 万ノードが実行できなかった。

## スライドを使った発表

- どういう文章でまとめるのが適切?
- 文の長さはどのくらい?
- 字の大きさは?
- 文章 vs 図?
- 色の使い方?
- 何枚でまとめる?

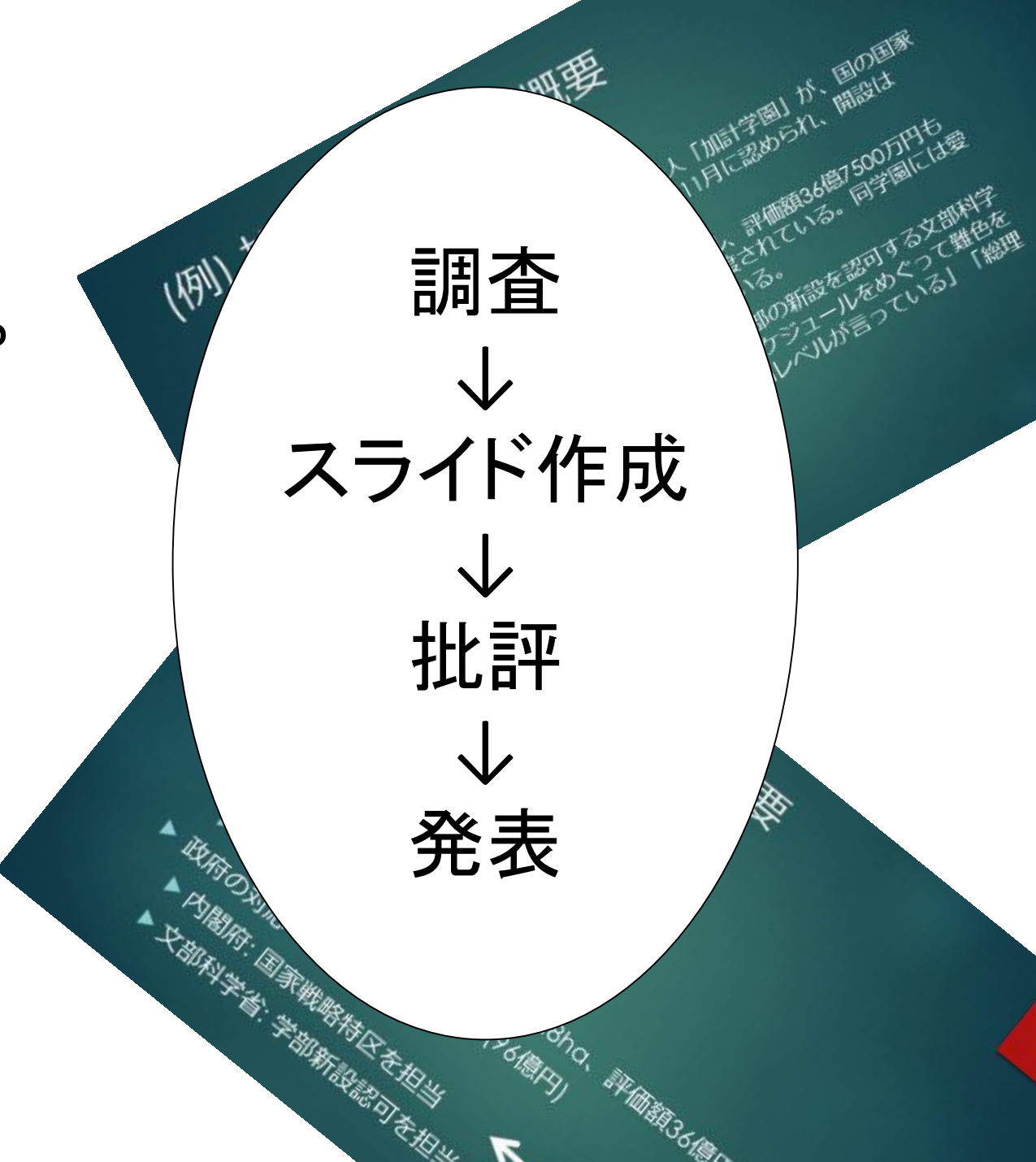

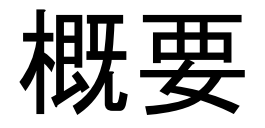

- 位置付け
- 日程
- 評価方法

授業のページ

• 情報リテラシ第一 (1b,3b) <http://prg.is.titech.ac.jp/ja/people/masuhara/classes/2019-il2/>

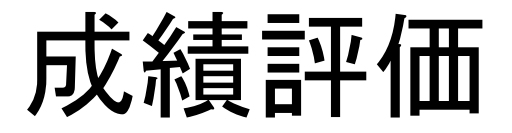

### 3つの課題提出 (80%) •グラフ作成、文書作成、プレゼンテーション + 課題の完成度 + 時々出る宿題 (20%) + クイズへの回答

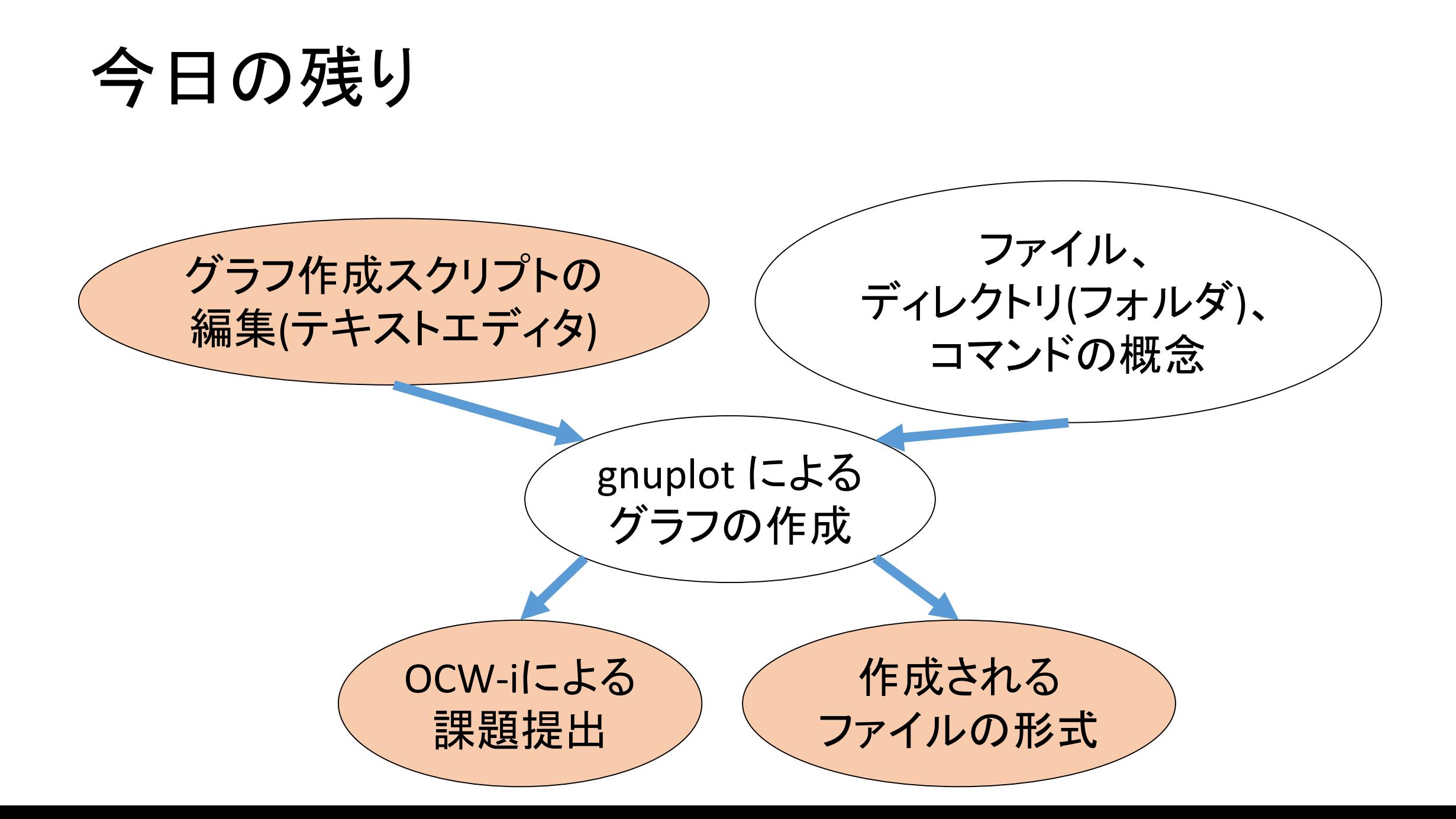

### テキストエディタ: CotEditor

- •この授業ではCotEditorを使う
	- ファイル形式、文字符号化形式などについて充分 詳しい者は、好みのものを使ってもよい
	- •macOSに付属する「テキストエディット」は避けよ!
- •ファイルの作成、保存
- •作成したファイルの編集

### ファイルの形式

- いろいろなデータの種類: 文章、図、写真、文書、音楽、映 像…
- 図だけでも色々な種類がある
- それぞれ適切なソフトウェアを使って閲覧、編集しなければ いけない
- 拡張子: ファイル名の最後のピリオド以降で、データの種類 を表わす
	- 例:「report1.txt」であれば「.txt」が拡張子。テキストファイルであることを表わ す
- OSは、拡張子を見て起動するソフトウェアを決める

### 宿題: ファイル形式

- テキストエディタCotEditorを使って以下の問に対する解答を(プレーン)テ キストファイルとして作成し、提出しなさい。
	- ファイル形式は「テキストファイル」であること
	- ファイル名は homework1.txt とすること
	- 先頭に宿題の名前、出題日、氏名、学籍番号を書くこと
- 問1: 次の拡張子はどのような種類のファイルを表わしている

か: .pdf, .txt, .jpg, .png

問2: .jpg と .png はそれぞれどのようなデータを保存するのに適しているか 問3: リッチテキストフォーマットとプレーンテキストの違いは何か

問4: 授業の感想、疑問、今後とりあげてほしい話題などを(必ず、しかし)自 由に書け

### OCW-iを使った課題の提出

- 1. 東工大ポータルにログイン
- 2. TOKYO TECH OCW/OCW-I 統合システムへ移動
- 3. 情報リテラシ第二へ移動
- 4. 課題タブを選択

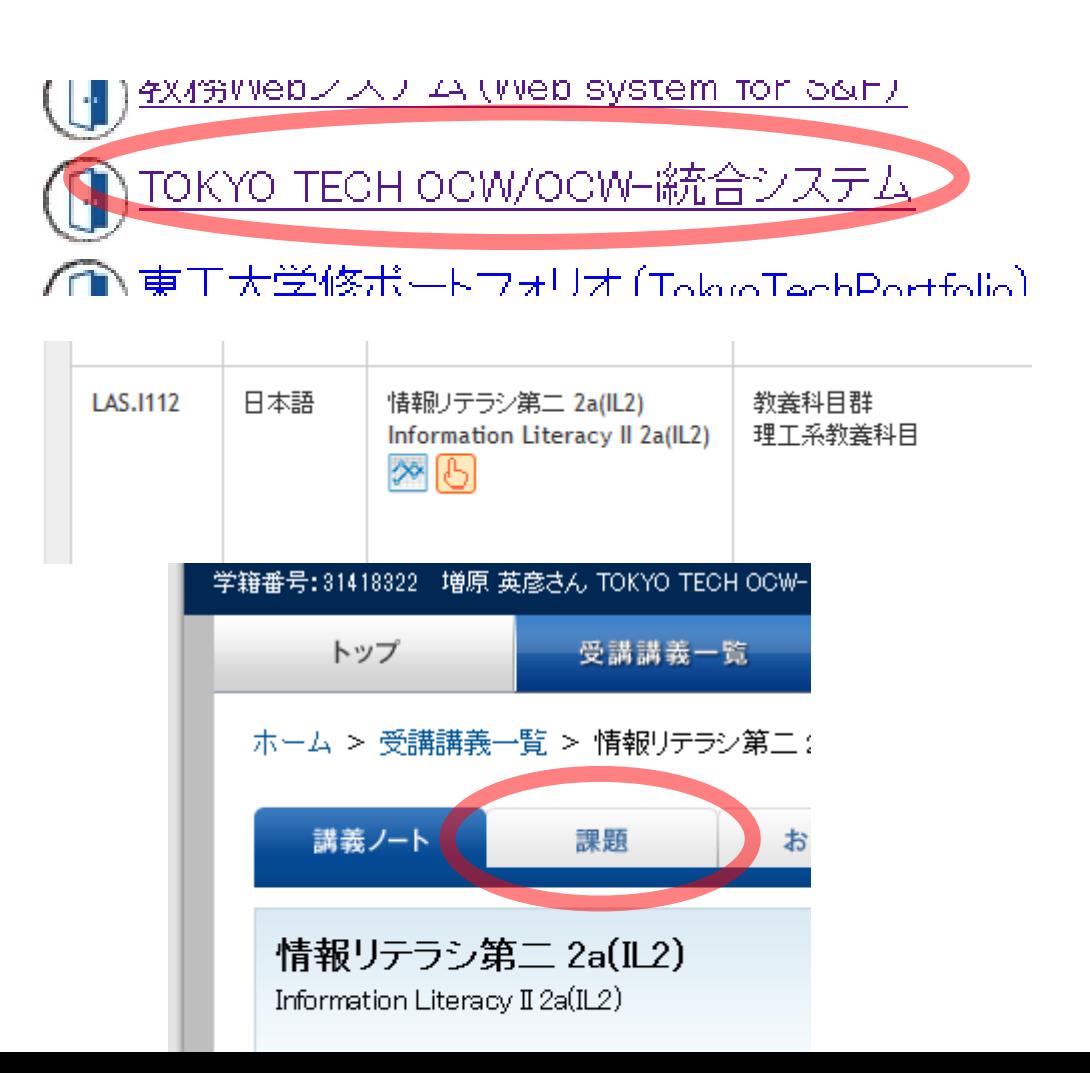

## K&B | ||木自 | | フ || アストファイア<br>- OCW-i<br>2.981棟両

#### 課題締切日 2017/06/18 12:00

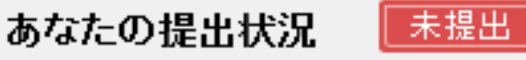

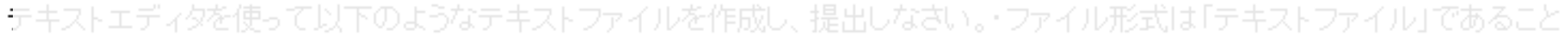

- ・ファイル名は report1.txt とすること
- ・先頭に課題の名前、出題日、氏名、学籍番号を書くこと
- ・問1: 次の拡張子はどのような種類のファイルかを書け: .pdf, .txt, .jpg .png 問2: 授業の感想、疑問、今後とりあげてほしい話題などをしふずしか し自由に書け

課題概要のみ印刷するページを開く

#### 課題資料

#### 課題を提出する(アッブロード)

■ 提出したファイルを確認・削除する

あなたが提出した課題は下記の通りです。提出した課題を差し替えたい場合はチェックボックスにチェックをし削除をし、再度課題の提出を 行って下さい。

※Zipファイルで提出したファイルの一部を削除したい場合はお手数ですがZipファイルごと削除をして頂き、再度Zipファイルを提出をしてくだ さい。

削除 資料名(ファイルサイズ) ファイル名

提出日

#### 課題を提出する(アップロード)

#### ■ 提出したファイルを確認・削除する

あなたが提出した課題は下記の通りです。提出した課題を差し替えたい場合はチェックボックスにチェックをし削除をし、再度課題の提出を 行って下さい。

※Zipファイルで提出したファイルの一部を削除したい場合はお手数ですがZipファイルごと削除をして頂き、再度Zipファイルを提出をしてくだ さい。

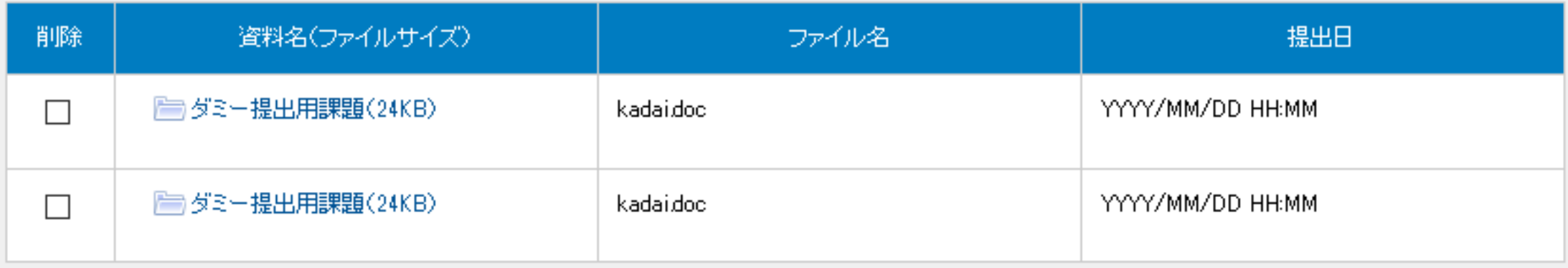

削除

### ■ ファイルを添付する

新たに資料を登録する場合は下記より登録してください。

尚、一度に登録できるファイル容量は50MBまでです。容量を超える場合は提出方法を講義担当教員に問い合わせてください。

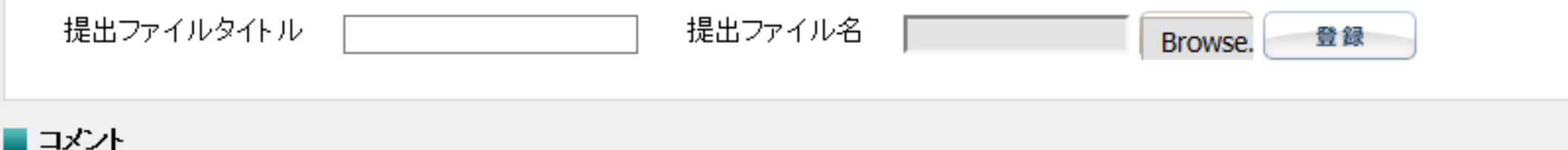